# **Redmine - Defect #11681**

# **Some active link issues (Apply, add new image)**

2012-08-22 16:30 - George Siklodi

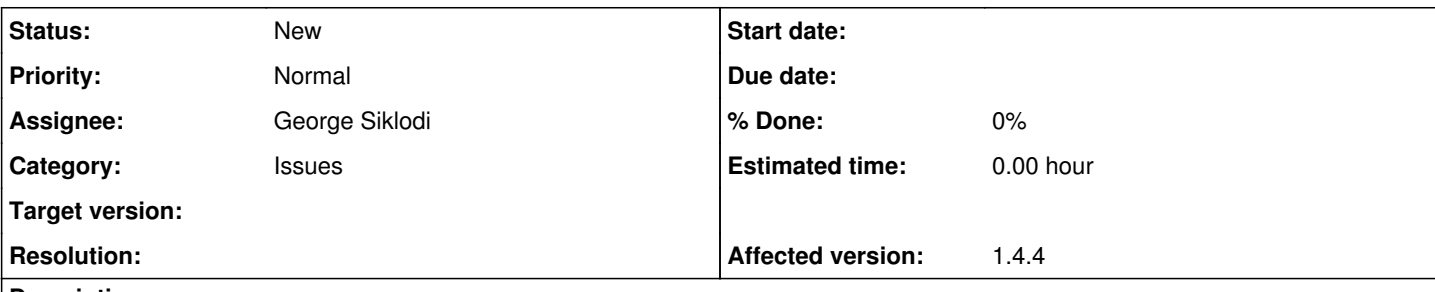

# **Description**

Dear Community,

Something very interesting happened to our redmine system. Last week everything worked just fine, but today we have noticed a few small discrepancies.

When we try to add a second file to any of the issues, by clicking on 'add another file' hyperlink it just gives following option domain.com/redmine/issues/1104# which is just a 'placeholder' and nothing happens. The same issue I noticed when I try to apply a filter to our issues, I get 'http://domain.com/redmine/projects/product/issues?set\_filter=1#'.

Looking at the redmine active links in the demo, it should be as per the attached screenshots.

Any suggestions are welcome. I am using a shared hosting and no changes on our end have been made to any of the files.

Looking forward to a reply.

Kind Regards, George

# **History**

### **#1 - 2012-08-22 17:00 - Etienne Massip**

George Siklodi wrote:

Dear Community,

Something very interesting happened to our redmine system. Last week everything worked just fine, but today we have noticed a few small discrepancies.

When we try to add a second file to any of the issues, by clicking on 'add another file' hyperlink

I don't understand, screenshots are showing the issue list, not the update issue form?

Anyway, it is fine for the link in the issue form to be displayed with '#' since clicking on the link triggers a javascript function.

In your screenshot of your instance, there seems to be something wrong with your "Status" filter which is displayed oddly; that makes me think it could be of a plugin bug?

# **#2 - 2012-08-22 17:16 - George Siklodi**

Dear Etienne,

Thank you for your reply. I do not have any plugins installed (at least not any more). I did set-up a development environment for better understanding (apologies for my vague explanation). If you could let me know how I could send you a PM I could send the login details.

Regards,

George

### **#3 - 2012-08-24 12:25 - George Siklodi**

Any updates? If anybody from the developers could send me a PM I could give access to a testing environment where I have the issue reproduced.

Thank you in advance.

#### **#4 - 2012-08-24 15:44 - George Siklodi**

First of all a very big thank you to Etienne, great customer service. Here is the outcome of the investigation:

From what I saw, this is not vanilla Redmine code, there are some changes maybe caused by a plugin, are you su re you've uninstalled them completely? Also, application.js file is an old one which explain your javascript issues, you may have upgraded RM recentl y to 1.4.4. but missed something in the process?

#### Our RM was upgraded by our hosting companie and all previous plugins have 'dispersed. We really didn't miss them, but it does look like it caused some problems.

My next question would be how could I upgrade to 2.0.3?

Once again thank you for the first class support. George

#### **#5 - 2012-08-24 15:58 - Etienne Massip**

George Siklodi wrote:

My next question would be how could I upgrade to 2.0.3?

Well, just follow the steps described in [RedmineUpgrade](https://www.redmine.org/projects/redmine/wiki/RedmineUpgrade).

#### **#6 - 2012-08-27 16:11 - Etienne Massip**

Did you manage to get a working instance?

# **#7 - 2012-08-30 11:17 - George Siklodi**

Got in touch with our hosting company who made the upgrade initially. Waiting to hear back from them.

Thank you for your help Etienne, and I will keep you posted.

Regards, George

# **Files**

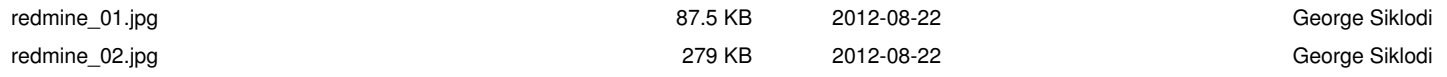